BIM. After Dark.

# R We are family...

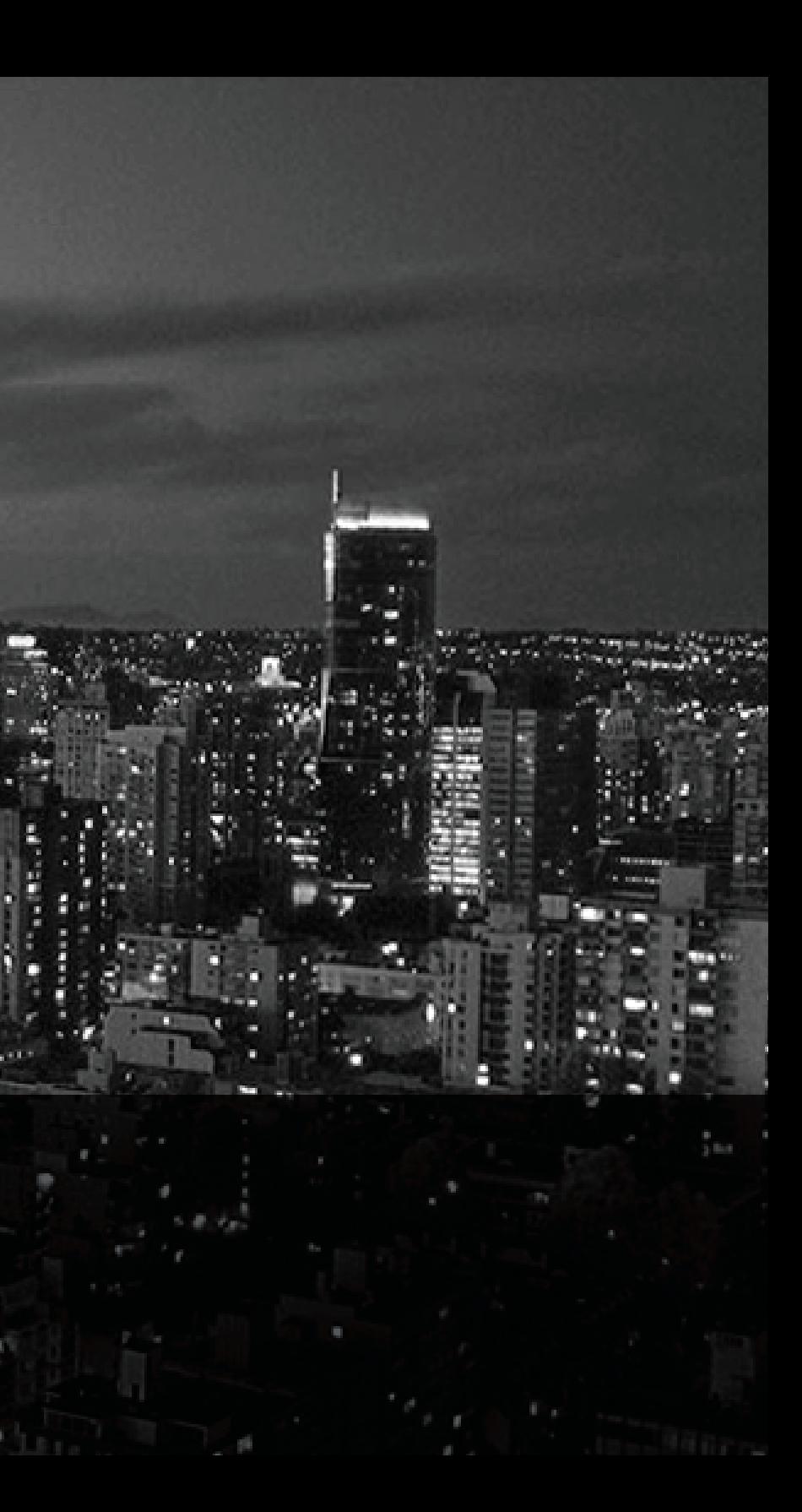

# BIM. After Dark.

# **Contents**

#### 00 - Reference Plane Introduction

 "Not a Reference" Explained "Weak" and "Strong" Reference Explained Project vs. Family Editor Naming Reference Planes

#### 01 - The "Lack" Table:

 Parameters Reference Plane Rigs Extrusions Flexing and Testing Family Types Material Parameters

#### 02 - Kitchen Pass Through Window with Molding

 Sweeps (Following 3D Edges) Wall Openings and Wall Based Families Flexing with Wall Width Blends Symbolic Lines

#### 03 - Double Hung Window Grids

 Nesting Parametric Families Associating Nested Parameters Instance Parameters Basic Formula Usage Visibility Parameters

#### 04 - Complex Bookcase

 Using Arrays in the Family Editor Complex Array Parameters Formula Usage Visibility Driven Formulas

#### 04.1 - Shared Parameters

 Creating a Shared Parameter Loading Shared Parameters Tagging & Scheduling a Shared Parameter

#### 05 - Line Based Detail Component

 Detail Component Families Line Based Family Create a new Pattern Adjusting Detail Line Weights

#### 06 - Line Based Book Case

 Line Based Family (3D) Nested Families in Line Based Array and Line Based Families Troubleshooting Common Array Errors

#### 07 - Constant Slope Rigging - Rigid Insulation

 Creating an Angular Rig Using Trigonometry in the Family Editor Driving an Angle using a Slope Associating a Detail Item with the Rig

### 08 - Adjustable Door Swing 2D & 3D

 Using Reference Lines Setting Up Angular Dimensions Complex Conditional Statements Controlling/Preventing End User Errors The Revolve Tool Driving Angles of 3-Dimensional Geometry

#### 09 - Creating a Type Catalog

 Preparing the Family for a Type Catalog Understanding the information required Creating the Type Catalog file Loading family and selecting types Modifying a Type Catalog

#### 10 - Countertop and Faucet

 Using Different Types of Voids Chamfering edges. More conditional statements. Using Connectors within Families Symbolic Representation of Families in Plan/RCP/3D

#### 11 - Custom Curtain Wall Panel - Awning Window

 Create a Curtain Panel from Scratch Dealing with the "Offset Parameter" Creating a model line for graphical representation Flexing and Testing a curtain panel Loading in and placing a custom curtain wall panel

## 12 - Adaptive Roof Canopy

 Introduction to Conceptual Massing Introduction to Adaptive Components Creating an Adaptive Family Placing an Adaptive Family

#### 13 - Adaptive Roof Cricket

 Create Adaptive component using points Drive surfaces with a point/parameter Model surfaces using a "skeleton rig" Place the adaptive Roof cricket and modify it as

needed.

#### 14 - Adaptive Repeater Canopy

 Hosting adaptive components on surfaces Divided surface tips The Repeat Tool Repeating an adaptive component

#### 15 - Funky Facade with Adaptive Repeaters

 8 Point adaptive components Placing an adaptive component on two surfaces Divided Surface tips Advanced repeat techniques Two surface repeating

#### 16 - Upper Cabinet (Custom Casework)

 Create a "Shaker Cabinet" Modifying Out of the Box Casework Create a "Victorian Shaker" Create custom hardware

#### Bonus - Case Study: Modifying a RevitCity Model

 In this chapter I download a free model from RevitCity. The model does not have any parameters and a few interesting characteristics. I walk you through the process of converting it into a fully parametric Revit Family.

#### Complete Package Only:

BONUS 01 - Case Study: Guggenheim Break down of studio.bad's Guggenheim museum proposal

Bonus 02 - Case Study: The Web Break down of studio.bad's "The Web" design.

Bonus 03 - Case Study: Shift City Break down of studio.bad's Shift City model.

Bonus 04 - Case Study: Hearts Huts

Break down of studio.bad's Hearts Huts project.